### Web Typography

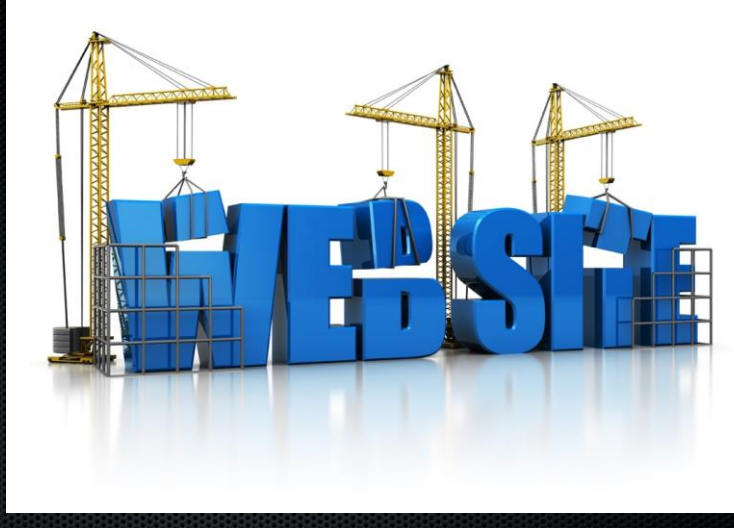

### Understanding Type Design Principles

### Understanding Type Design Principles

- Choose fewer fonts and sizes
- Choose available fonts
- **Design for legibility**
- **Avoid using text as graphics**

### Choose Fewer Fonts and Sizes

- Your pages will look cleaner when you choose fewer fonts and sizes of type
- **Decide on a font for each different level of topic** importance, such as page headings, section headings, and body text
- Communicate the hierarchy of information with changes in the size, weight, or color of the typeface

#### **Figure 7-1** Web Sixle Guide TVPOGRAPHY - Monita Finding Effective typographic File Edit View History Bookmarks Tools Help  $\leftarrow$   $\leftarrow$   $\leftarrow$  Geogle design Web Style Guide Distinctive banner **PROCESS TYPOGRAPHY** typeface **INTERFACE DESIGN** Typography exists to honor content. - Robert Bringhurst, The Elements of Typographic Style **SITE DESIGN PAGE DESIGN** TYPOGRAPHY is the balance and interplay of letterforms on the page, a verbal and visual equation that helps the reader understand the form and **TYPOGRAPHY** absorb the substance of the page content. Typography plays a dual role as Characteristics of Web type both verbal and visual communication. As readers scan a page they are Structure & visual logic subconsciously aware of both functions: first they survey the overall graphic 4. Cascading style sheets patterns of the page, then they parse the language, or read. Good Legiblity typography establishes a visual hierarchy for rendering prose on the page by · Alignment providing visual punctuation and graphic accents that help readers - Line length understand relations between prose and pictures, headlines and subordinate - White space blocks of text. · Typefaces - Type size **Chapter contents** Typeface varies by  $\bullet$  Case . Characteristics of type on the Web weight, size, white - Emphasis . Content structure and visual logic space, and color Consistency · Cascading style sheets Cross-platform issues · Legibility **Accessibility**

#### Use Available Fonts

- The user's browser and operating system determine how a font is displayed --> Client-based
- To control more effectively how text appears on your pages, think in terms of font families, such as serif and sans-serif typefaces

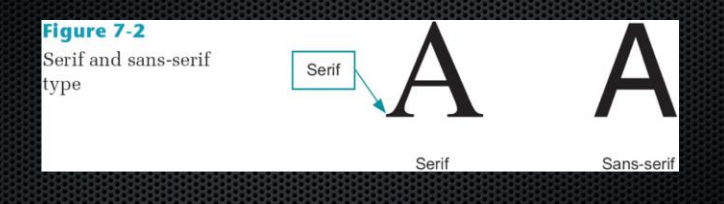

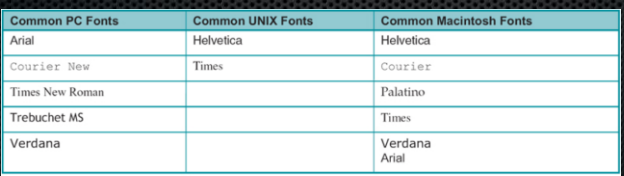

Table 7-1 Common installed fonts

## Design for Legibility

- $\overline{\phantom{a}}$  Figure 7-3 shows the same paragraph in Times, Trebuchet, Arial, and Verdana at the default browser size in both Internet Explorer (on the left) and Mozilla Firefox
- Notice that subtle variations in the weight, spacing, and rendering of the font families affect the way each is displayed to the user

#### **Figure 7-3**

Common Web font families in Internet **Explorer and Firefox** 

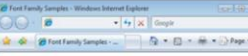

#### **Times Roman**

It was a soft reposeful summer landscape, as lovely as a dream, and as lonesome as Sunday.

#### **Trebuchet MS**

It was a soft reposeful summer landscape, as lovely as a dream, and as lonesome as Sunday.

#### Arial

It was a soft reposeful summer landscape, as lovely as a dream, and as lonesome as Sunday.

#### Verdana

It was a soft reposeful summer landscape, as lovely as a dream, and as lonesome as Sunday. N Computer | Protected Mode: Off

#### Fort Family Senates - Mostla Firefox Ele Edit View History Bookmarks Tools Help  $4.0.6000$ + Di G- Google (AL)

#### **Times Roman**

It was a soft reposeful summer landscape, as lovely as a dream, and as lonesome as Sunday.

#### **Trebuchet MS**

It was a soft reposeful summer landscape, as lovely as a dream, and as lonesome as Sunday.

#### Arial

**4,100% -**

It was a soft reposeful summer landscape, as lovely as a dream, and as lonesome as Sunday.

#### Verdana

It was a soft reposeful summer landscape, as lovely as a dream, and as lonesome as Sunday.

### Avoid Using Text as **Graphics**

- **Save text graphics for important purposes, such as** the main logo for your page or as reusable navigation graphics
- Remember that including text as graphics means users cannot search for that text
- Whenever possible, use HTML-styled text on your pages

### Understanding CSS Measurement Units

### Understanding CSS Measurement Units

- **EXTERS** offers a variety of measurement units, almost to the point of offering too many choices
- For example, to specify font size, you can use any of the measurement units listed in the following table

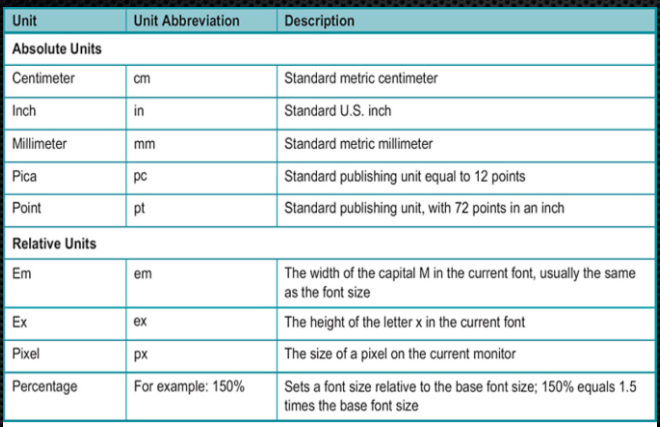

Table 7-2 CSS measurement units

#### Absolute Units

Specify a fixed value

•p {margin: 1.25in;}

Cannot be scaled to client display

Should only be used when exact measurements of destination medium are known

### Relative Units

- Enables scalable Web pages that adapt to different display types and sizes
- **Recommended method for Web page design**
- Relative measurement values such as em and px are designed to let you build scalable Web pages that adapt to different display types and sizes
- **FIGUARE:** The W3C recommends that you always use relative values

### The em Unit

- The em is a printing measurement, traditionally equal to the horizontal length of the capital letter M in any given font size
- $\blacksquare$  In CSS the em unit is equal to the font size of an element
- It can be used for both horizontal and vertical measurement

### The ex Unit

The ex unit is equal to the height of the lowercase letter x in any given font

**As shown in Figure 7-4, the height of the lowercase** letter x varies widely from one typeface to another

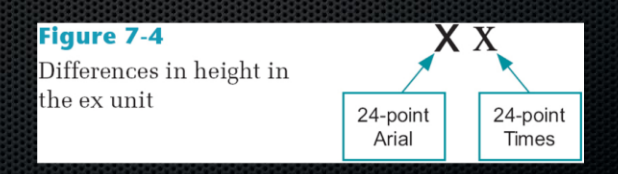

### The px Unit

- Pixels are the basic picture element of a computer display
- The size of the pixel is determined by the display resolution
- Pixel measurements work well for computer displays, but they are not so well suited to other media, such as printing

#### **Percentages**

- Percentage values are always relative to another value
	- For example, the following rule sets the font size for the <body> element to 1.5 times the size of the browser default:

erain body {font-size: 150%;}

- Child elements inherit the percentage values of their parents m.
	- For example, the  $\langle$ b text in the following example is 125% larger than the <p> that contains it:
		- p {font-size: 12pt;}
		- p b {font-size: 125%;}

### Using the CSS Font **Properties**

### Using the CSS Font **Properties**

- **s** font-family
- font-size
- **s** font-style
- font-variant
- **s** font-weight
- font (shorthand property)

## Specifying Font Family

Allows specification of generic font family names (e.g., sans-serif) or a specific name (e.g., Arial)

p {font-family: sans-serif;} p {font-family: arial;}

# Using Generic Font Family

- Serif: traditional letter form with strokes (or serifs) that finish off the top and the bottom of the letter. Most common: Times New Roman
- Sans-serif: have no serifs. Block letters. Most common: Arial and Helvetica
- Monospace: fixed-width fonts. Every letter has the same m. horizontal width. Typically used to mimic typewriter or programming code. Most common: Courier
- Cursive: designed to resemble handwriting n.
- Fantasy: primarily decorative

#### **Figure 7-5**

Generic font families in Internet Explorer and Firefox

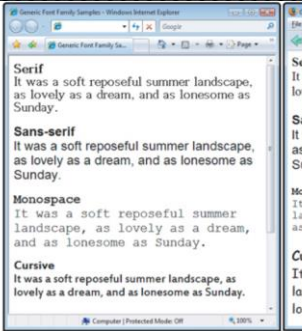

Lang LCD SECTOR Generic Ford Family Samples - Months Feetus Får Edit View History Bookmarks Tools Help  $-10$ 

#### Serif

It was a soft reposeful summer landscape, as lovely as a dream, and as lonesome as Sunday.

#### Sans-serif

It was a soft reposeful summer landscape. as lovely as a dream, and as lonesome as Sunday.

#### Monospace

It was a soft reposeful summer landscape, as lovely as a dream, and as lonesome as Sunday.

#### Curcive

It was a soft reposeful summer landscape, as lovely as a dream, and as Ionesome as Sunday.

## Specifying Font Size

 $\overline{\phantom{a}}$  The following rule sets the <p> element to 1.5em Arial:

p {font-family: arial; font-size: 1.5em;}

#### **Figure 7-6**

Various font sizes

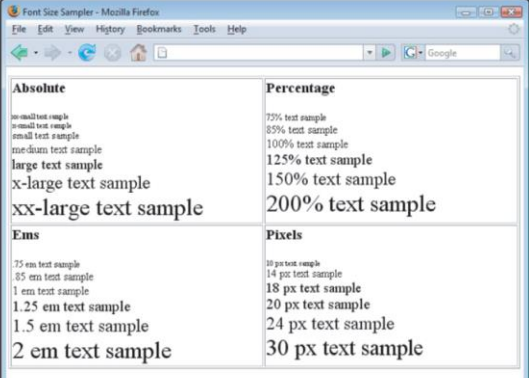

## Specifying Font Style

The font-style property lets you specify italic or oblique text

p {font-style: italic;}

## Specifying Font Variant

The font-variant property lets you define small capitals, which are often used for chapter openings, acronyms, and other special purposes

h1 {font-variant: small-caps;}

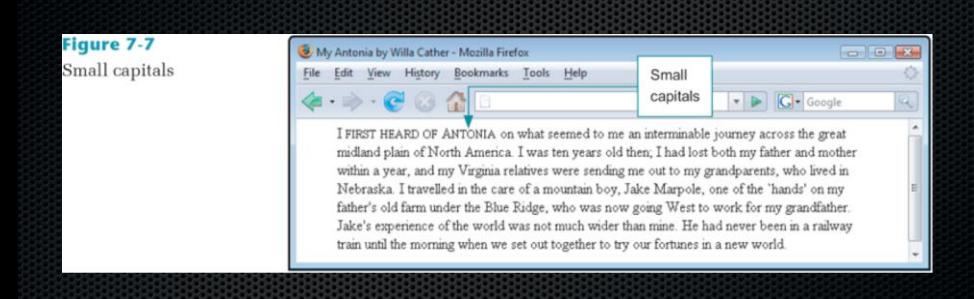

## Specifying Font Weight

The font-weight property lets you set the weight of the typeface

p {font-weight: bold;}

## Using the Font Shortcut **Property**

- The font shortcut property lets you abbreviate the more verbose individual property listings
- The following rules produce the same results p {font-weight: bold; font-size: 18pt; line-height: 24pt; font-family: arial;}
	- p {font: bold 18pt/24pt arial;}

### Using the CSS Text **Spacing Properties**

### CSS Text Spacing **Properties**

- text-indent
- **s** text-align
- text-decoration
- **Ine-height**
- **vertical-align**
- **Etter-spacing**
- word-spacing

## Specifying Text Indents

- Use the text indent property to set the amount of indentation for the first line of text in an element, such as a paragraph
- The following rule sets an indent of 24 points: p {font-family: text-indent: 24pt;}

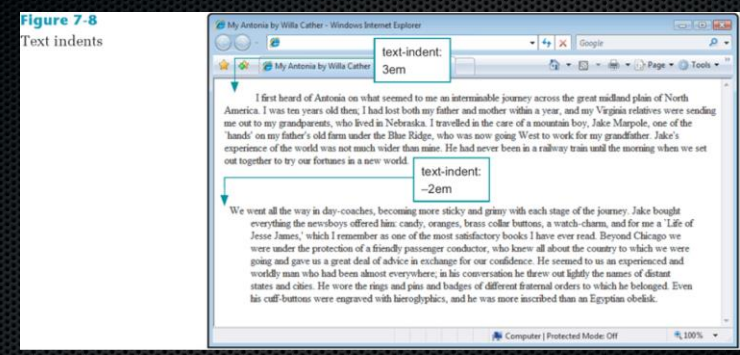
## Specifying Text Alignment

Use the text-align property to set horizontal alignment for the lines of text in an element

p {text-align: justify}

### **Figure 7-9**

Text alignments

### Tarzan of the Apes by E.R. Burroughs - Mozilla Firefox File Edit View History Bookmarks Tools Help  $4.8.00000$

### Left

The yellow, mildewed pages of the diary of a man long dead, and the records of the Colonial Office dovetail perfectly with the narrative of my convivial host, and so I give you the story as I painstakingly pieced it out from these several various agencies.

### Center

The yellow, mildewed pages of the diary of a man long dead, and the records of the Colonial Office dovetal perfectly with the narrative of my convivial host, and so I give you the story as I painstakingly pieced it out from these several various agencies.

### Right

 $\blacktriangleright$   $\blacktriangleright$   $\dashv$   $\dashv$   $\dashv$   $\dashv$   $\dashv$   $\dashv$   $\dashv$   $\dashv$   $\dashv$   $\dashv$ 

The vellow, mildewed pages of the diary of a man long dead, and the records of the Colonial Office dovetal perfectly with the narrative of my convivial host, and so I give you the story as I painstakingly pieced it out from these several various agencies.

### Justify

The yellow, mildewed pages of the diary of a man long dead, and the records of the Colonial Office dovetail perfectly with the narrative of my convivial host, and so I give you the story as I painstakingly pieced it out from these several various agencies.

# Specifying Text Decoration

- Use the text-decoration property to add or remove underlining from text
- The following code removes the underlining from hypertext links

a {text-decoration: none}

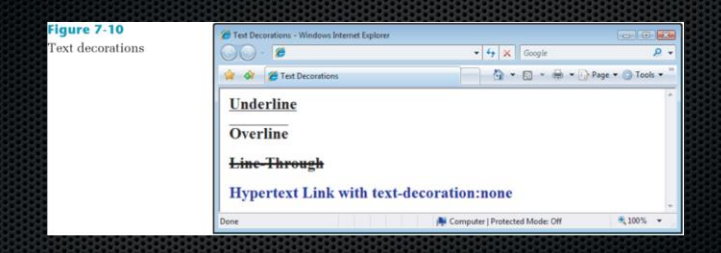

# Specifying Line Height

- CSS allows you to specify either a percentage or absolute value for the line height, which is more commonly called leading
- **Following rule sets the line height to 2 em:** p {line-height: 2 em;}

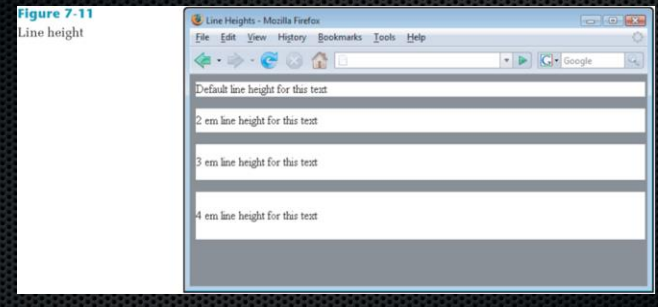

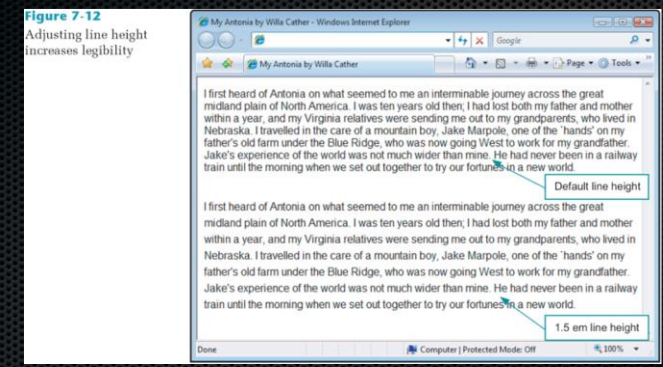

## Specifying Vertical **Alignment**

- The vertical-align property lets you adjust the vertical alignment of text within the line box
- Vertical-align works on inline elements only

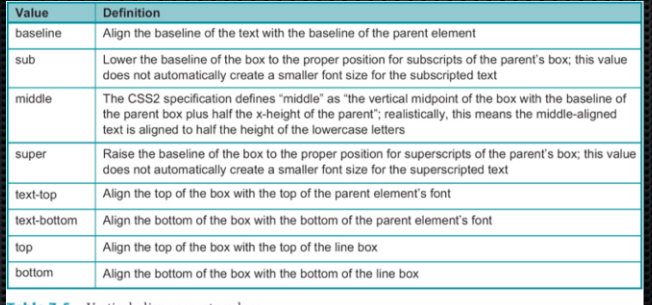

Table 7-5 Vertical-align property values

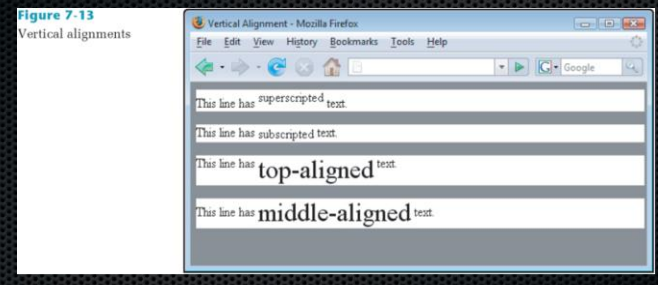

## Specifying Vertical Alignment (continued)

- **x** You can also use vertical alignment to align text with graphics
- $\bullet$  The following rule, added to the  $\lt$ img belement with the style attribute, sets the vertical alignment to top:

<img src="image.gif" style="vertical-align: text-

top;">

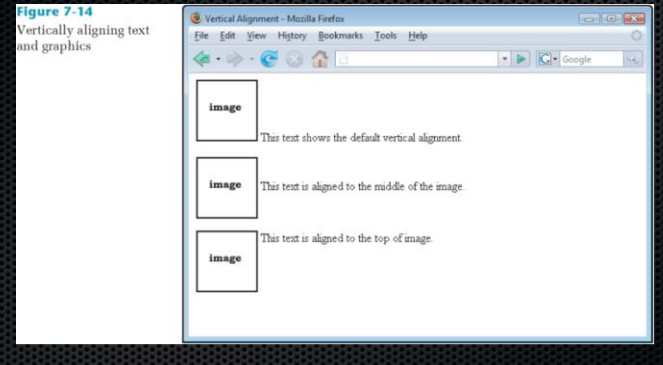

# Specifying Letter Spacing

- To adjust kerning, the printer's term for adjusting the white space between letters, use the letter spacing property
- The following rule sets the letter spacing to 4 points h1 {letter-spacing: 4pt;}

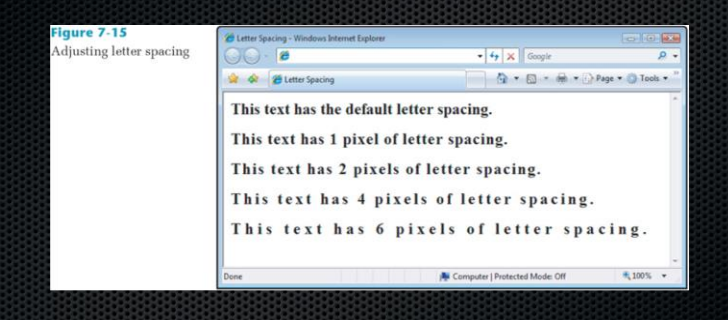

# Specifying Word Spacing

- The word-spacing property lets you adjust the white space between words in the text
- $\bullet$  The following code sets the word spacing to 2 em h1 {word-spacing: 2em;}

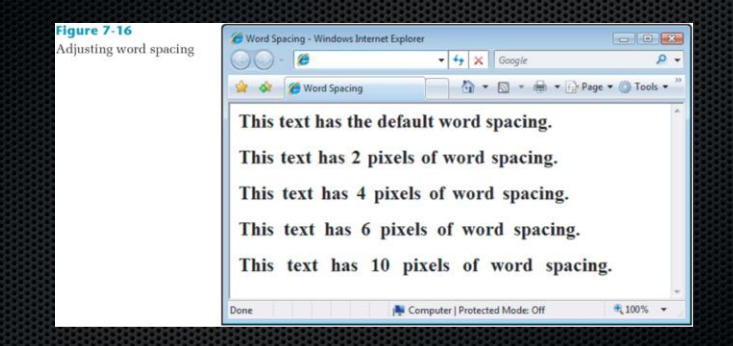

## **Summary**

- **EXECT** Use type to communicate information structure; be sparing with your type choices, and use fonts consistently
- Remember that HTML text downloads faster than graphics-based text; use HTML text whenever possible
- Use browser-safe fonts that will display as consistently as possible across operating systems

## Summary (continued)

- Standardize your styles by building external style sheets and linking them to multiple documents
- Test your work; different browsers and computing platforms render text in different sizes
- **EX** Use type effectively by choosing available fonts and sizes; design for legibility and use text to communicate information about the structure of your material

## Summary (continued)

- Choose the correct measurement unit based on the destination medium
	- For the computer screen, ems, pixels, or percentage measurements can scale to the user's preferences
- Use the font properties to control the look of your letter forms
	- Specify font substitution values to ensure that your text is displayed properly across different platforms
- Use the text spacing properties to create more visually interesting and legible text

### Graphics and Colors

### Understanding Graphic Files Formats

## Understanding Graphic Files Formats

- You can currently use only three image file formats on the Web: GIF, JPG, and PNG
	- A new format, SVG, is not yet in common use
- These formats all compress images to create smaller files
	- Knowing which file format to use for which type of image is important
- If you choose the wrong file type, your image won't compress or display properly

## GIF (Graphics Interchange Format)

- GIF uses a lossless compression technique, meaning that no color information is discarded when the image is compressed
- **Form The color depth of GIF is 8-bit, allowing a palette of** no more than 256 colors
- GIF excels at compressing and displaying flat color areas, making it the logical choice for line art and color graphics

### GIF Transparency

- With GIF files, you can choose any one color in an image to appear as transparent in the browser
- The background color or pattern will show through the areas that you have designated as transparent
- **Using transparent areas allows you to create** graphics that appear to have an irregular outside shape, rather than being bounded by a rectangle

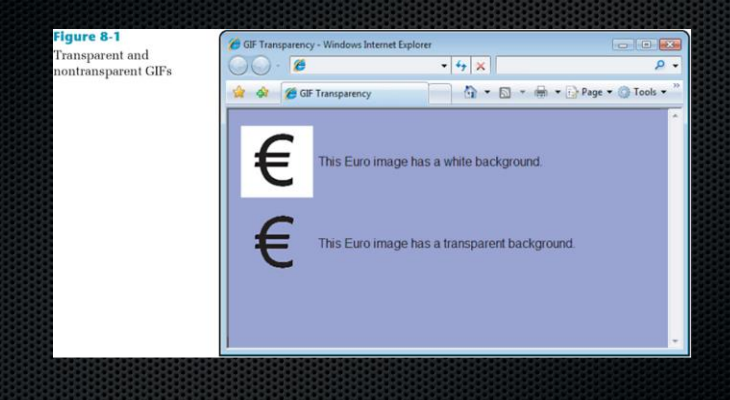

### GIF Animation

- The GIF format lets you store multiple images and timing information about the images in a single file
- This means that you can build animations consisting of multiple static images that play continuously, creating the illusion of motion

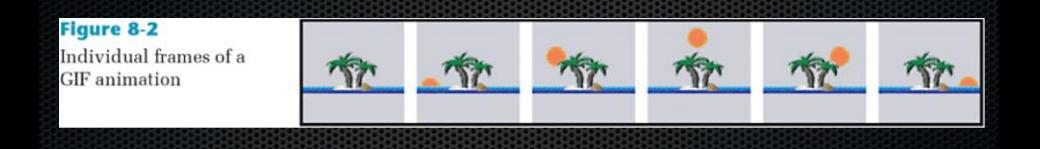

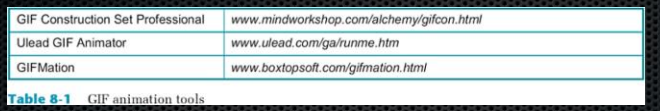

### Or you can use Photoshop to capture video and turn it into GIF animation

### JPG or JPEG (Joint Photographic Experts Group)

- JPG is best for photographs or continuous tone images
- JPGs are 24-bit RGB images that allow millions of colors
- JPGs use a "lossy" compression routine especially designed for photographic images
- When the image is compressed, some color information is discarded, resulting in a loss of quality from the original image

## JPG (continued)

- When you create the JPG file, you can also manually balance the amount of compression versus the resulting image quality
- The higher the compression, the lower the image quality
	- You can play with this setting to create files that are as small as possible but still look good
- Many photos can sustain quite a bit of compression while still maintaining image integrity

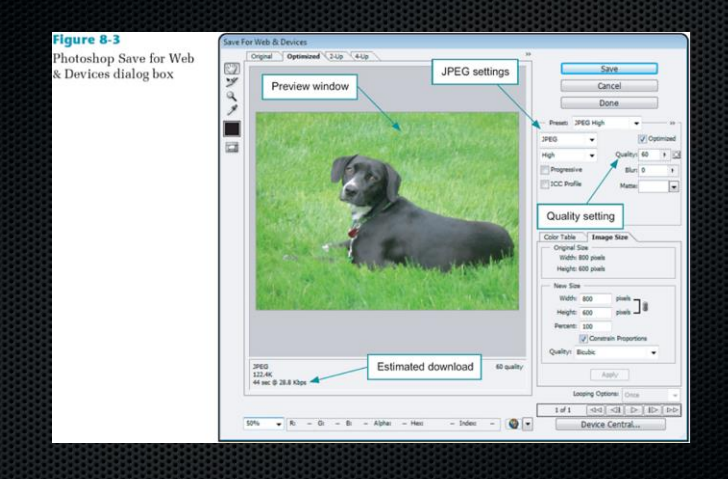

## PNG (Portable Network Graphics)

- A royalty-free file format that is intended to replace GIF
- This lossless format compresses 8-bit images to smaller file sizes than GIF
- **PNG** supports transparency and interlacing but not animation

## SVG (Scalable Vector Graphics)

- **A new standard from the W3C**
- A language for describing two-dimensional graphics using XML
- SVG graphics are scalable to different display resolutions and are printable
- Not yet supported by most browsers

## Using Interlacing & Progressive Display

- Most Web-capable graphics editors let you save images in an interlaced or progressive format
- You can choose this display option when creating GIF, PNG, and JPG files
- GIF and PNG files use interlacing, while JPGs use progression
- Interlacing and progressive display are generally the same thing—the gradual display of a graphic in a series of passes as the data arrives in the browser

# Where You Can Find Images

- Stock photo collections
- Digital cameras
- Scanner
- Public-domain Web sites
- **Ex** Clip art
- Create your own
- Remember to respect copyright laws!

## Choosing the Right Format

- GIF: The everyday file format for all types of simple colored graphics and line art
	- Use GIF sparingly for its animation capabilities to add visual interest to your pages
	- GIF's transparency feature lets you seamlessly integrate graphics into your Web site
- JPG: Use JPG for all 24-bit full color photographic images, as well as more complicated graphics that contain color gradients, shadows, and feathering
# Choosing the Right Format (continued)

- **PNG:** If the browsers are supporting it, use PNG as a substitute for GIF
- **Because PNG doesn't compress your 24-bit images** as well as JPG, don't use it for photos

# Choosing a Graphics Tool

# Choosing a Graphics Tool

**Nou use graphics software to create or manipulate** graphics

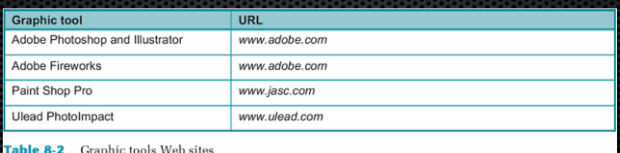

# Using the <img> element

# Using the <img> element

- By definition, <img> is a replaced element, meaning that the browser replaces the <img> element with the image file referenced in the SRC attribute
- simg> is an empty element, so never use a closing tag with it
- The browser treats the image as it treats a character: normal image alignment is to the baseline of the text
- If Images that are within a line of text must have spaces on both sides, or the text will touch the image

# <img> Element Attributes

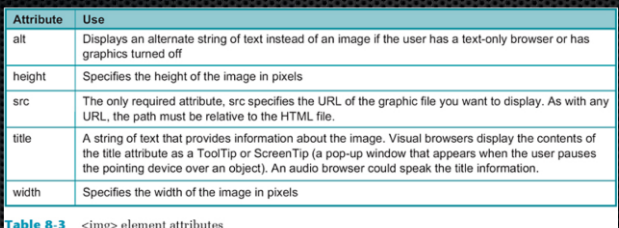

## Replacing img Attributes with Style Sheet Properties

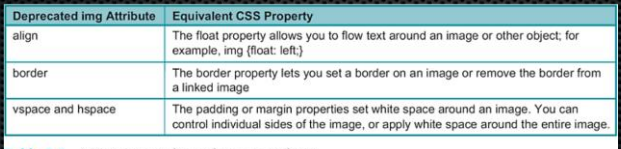

Table 8-4 CSS properties that replace img attributes

#### Specifying alt and title Attribute Text

- The alt text is displayed if the image does not appear, providing a description of the image
- $\overline{\phantom{a}}$  The title text appears as a pop-up when the user places the cursor over the image

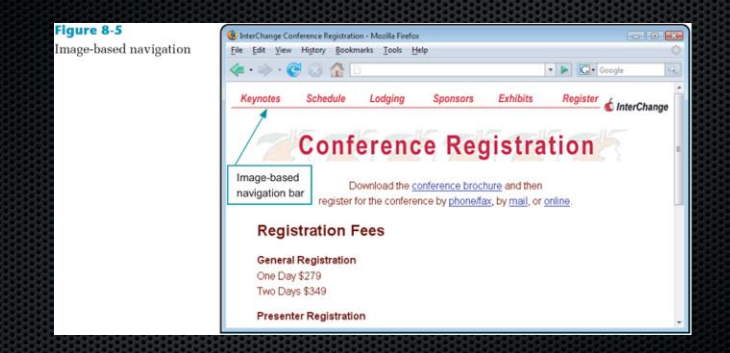

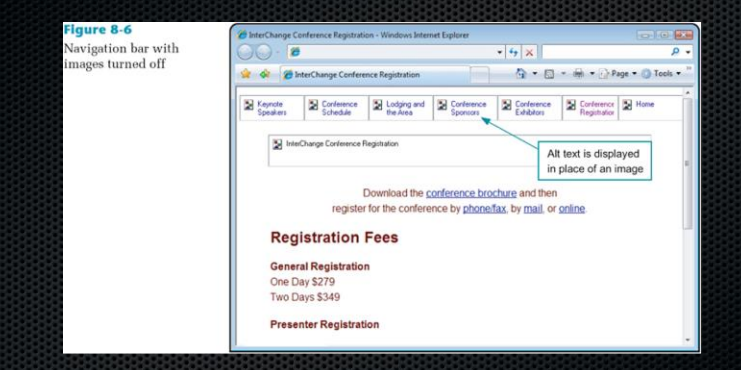

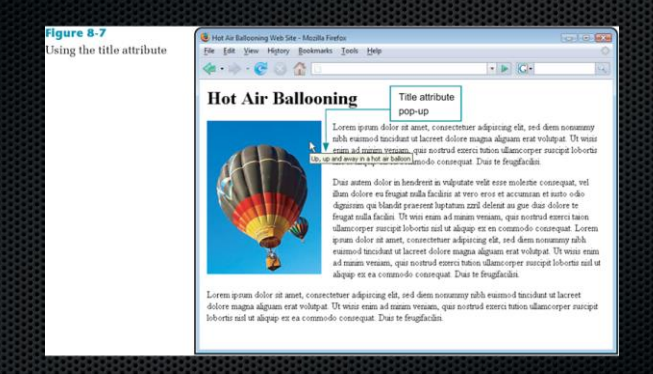

<img src="balloons\_sm.jpg" width="200" height="267" **alt="Hot Air Balloon image"** border="0" **title="Up, up and away in a hot air balloon"**/>

# Specifying Image Width and Height

- If every  $\leq$  img> element on your site contains width and height attributes
	- These attributes provide important information to the browser by specifying the amount of space to reserve for the image
- This information dramatically affects the way your pages download to the user, especially at slower connection speeds

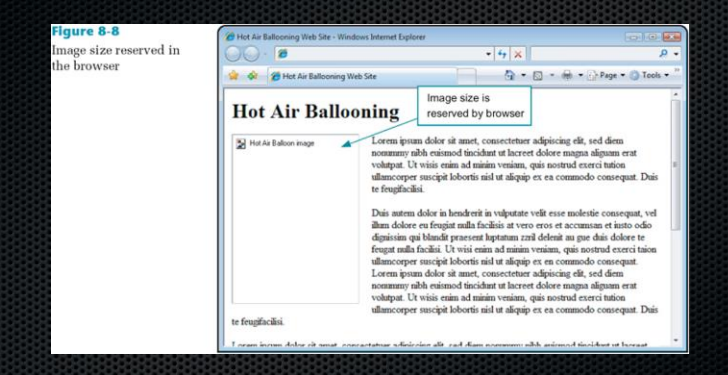

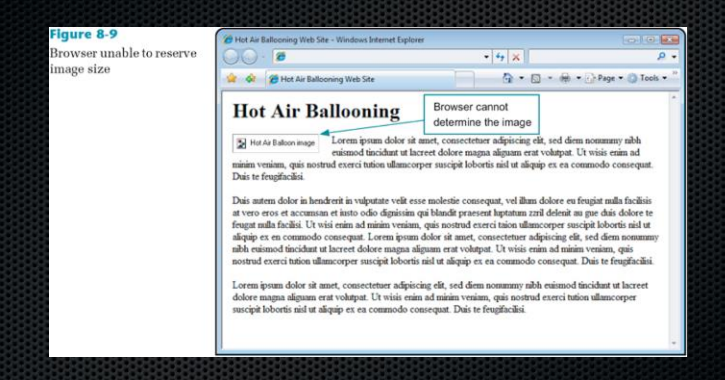

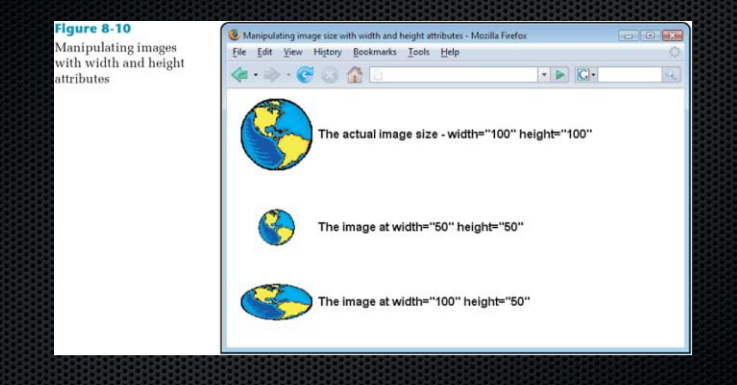

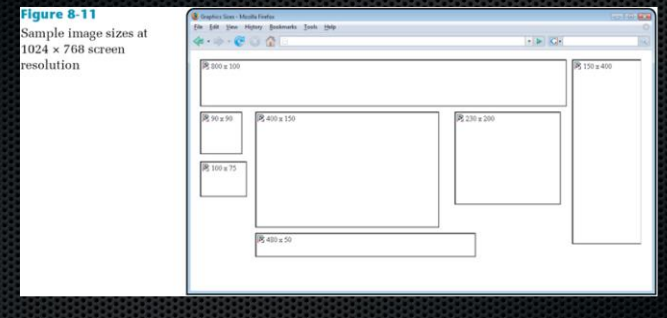

#### Controlling Image Properties with CSS

- Removing the hypertext border
- **Aligning text and images**
- Floating images
- Adding white space around images

# Removing the Hypertext Border from an Image

- When you create a hypertext image, the browser's default behavior is to display the hypertext border around the image
- This border is often unnecessary as users often use their mouse to point to each image to see if the hypertext cursor displays

<img src="globe1.gif" width="100" height="100" alt="globe" style="border: none" />

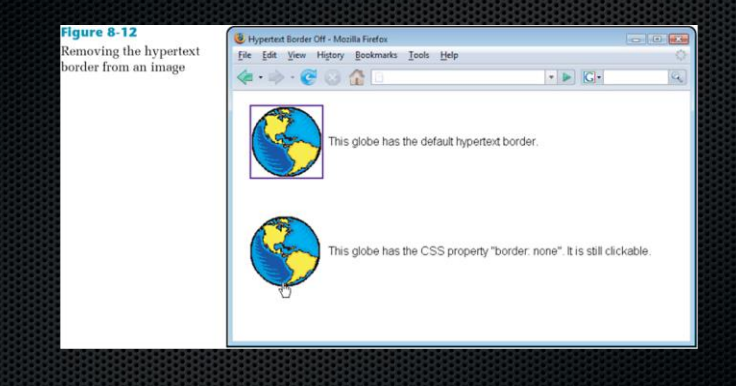

# Aligning Text and Images

- **x** You can align text along an image border using the align attribute
- Text and image alignment defaults to bottom alignment, which means the bottom of the text aligns with the bottom edge of the image
- Valid values are: top, middle, bottom, left, right

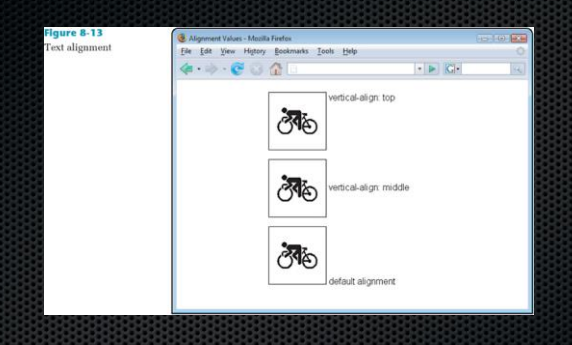

<img src="cycle.gif" style="vertical-align: top" border="1" /><img src="cycle.gif" style="vertical-align: middle" border="1"/> <img src="cycle.gif" border="1" />

# Floating Images

- The float property can be used to float an image to the left or right of text
- The following style rules create two classes of <img> elements, one of which floats to the left of text; the other floats to the right

img.left {float:left;}

img.right {float:right;}

#### **Figure 8-14**

**Floating** images

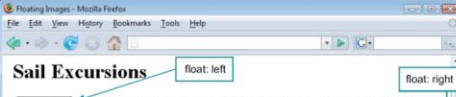

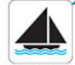

Lorem ipsum dolor sit amet, consectetuer adipiscing elit, sed diem nonummy sibh euismod tincidunt ut lacreet dolore magna aliguam erat volutpat. Ut wisis enim ad minim veniam, quis nostrud exerci tution ullamcorper suscipit lobortis nisl ut aliquip ex ea commodo consequat. Duis te feugifacilisi Duis autem dolor in hendrent in vulputate velit esse molestie consequat, vel illum dolore eu feugiat nulla facilitis at vero eros et accumsan et iusto odio dignissim qui blandit praesent luptatum zzril delenit au gue duis dolore te feugat nulla facilisi.

Ut wisi enim ad minim veniam, quis nostrud exerci taion ullamcorper suscipit lobortis nisl ut aliquip ex en commodo consequat. Lorem ipsum dolor sit amet, consectetuer adipiscing elit, sed diem nonummy nibh euismod tincidant ut lacreet dolore magna aliguam erat volutpat. Ut wisis enim ad minim veniam, quis nostrud exerci tution ullamcorper suscipit lobortis nisl ut aliquip ex ea commodo consequat. Duis te feugifacilisi Lorem ipsum dolor

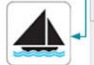

sit amet, consectetuer admissing elit, sed diem nonummy nibh euismod tincidunt ut lacreet dolore magna aliguam erat volutoat. Ut wiris enim ad minim veniam, quis nostrud exerci tution ullamcorper suscipit lobortis nisl ut aliquip ex ea commodo consequat. Duis te feugifacilisi. Lorem moum dolor sit amet, consectetuer adipiscing elit, sed diem nonummy nibh euismod tincidunt ut lacreet dolore magna aliguam erat volutpat. Ut wisis enim ad minim veniam, quis nostrud exerci tution ullamcorper suscipit lobortis nisl ut aliquip ex ea commodo conseguit. This to feugifacilisi

# Adding White Space Around Images

- Add white space around your images to reduce clutter and improve readability
	- **As shown in Figure 8-15, the default spacing is** very close to the image
- Use the CSS margin property to increase the white space around an image

#### **Figure 8-15**

Image spacing

File Edit View History Bookmarks Tools Help  $\langle \bullet \cdot \phi \cdot \mathbf{C} \ \odot \ \hat{\mathbf{C}} \ \rangle$ 

#### **Sail Excursions**

**B** Image Spacing - Mozilla Firefox

 $-1$   $\bullet$   $\bullet$ Image with margin-right and margin-bottom set to 15 pixels

Lorem ipsum dolor sit amet, consectetuer adipiscing elit, sed dien homimmy sibh euismod tincidunt ut lacreet dolore magna aliguam erat volutoat. Ut wisis enim ad minim veniam, quis nostrud exerci tution ullamcorper suscipit lobortis niet ut aliquip ex ea commodo consequat. Duis te feugifacilisi. Duis autem dolor in hendrent in vulputate velit esse molestie consequat. vel illum dolore eu feugiat nulla facilisie at vero eros et accumsan et iusto odio dignissim qui blandit praesent luptatum zzril delenit au gue dais dolore te feugat nulla facilisi. Duis autem dolor in hendrerit

in vulputate velit esse molestie consequat, vel illum dolore eu feugiat nulla facilitis at vero eros et accumsan et justo odio dignissim qui blandit praesent luptatum zzul delenit au gue duis dolore te feugat nulla facilisi.

Default image

spacing

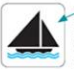

Lorem ipsum dolor sit amet, consectetuer adipiscing elit, sed diem nonumny nobh euismod tincidunt ut lacreet dolore magna aliguam erat volutoat. Ut wisis enim ad minim veniam. quis nostrud exerci tution ullamcorper suscipit lobortis nisl ut aliquip ex ea commodo consequat. Duis te feueffacilisi. Duis autem dolor in hendrent in vulputate welt esse molestie consequat, vel illum dolore eu feugiat nulla facilisis at vero eros et accumsan et justo odio dignissim qui blandit praesent luptatum zzril delenit au gue duis dolore te feugat

nulla facilisi. Duis autem dolor in hendrent in vuloutate velit esse molestie consequat, vel illum dolore eu feugiat nulla facilisis at vero eros et accumsan et susto odio dignissim qui blandit praesent luptatum zzril delenit au que duiz dolore te feugat rulla faciliti.

# Adding White Space Around Images (continued)

The following style rule adds 15 pixels of white space on all four sides of an image

<img alt="sailboat" border="0" style="margin: 15px; float: left" src="sail.gif" />

# Understanding Computer Color Basics

- Monitors display colors by mixing three basic colors of light: Red, Green, п and Blue
	- Intensity ranges from: n.
		- 0% (complete absence of color) to 100% (complete presence of n. color)
- Color depth **COL** 
	- **Amount of data used to create the color** 
		- 8-bit (256 colors), 16-bit, and 24-bit (16.7M colors)
- Browser-safe palette (216 colors)  $-1$ 
	- Displays properly on Win & Mac at lowest depth

#### Color Depth

- The amount of data used to create color on a display is called the color depth
- If your users have a 24-bit color display, they can appreciate the full-color depth of your images
	- **But many monitors cannot display 24-bit images**
- If your monitor doesn't support the full color depth of an image, the browser must resort to mixing colors that attempt to match the original colors in the image

#### Specifying CSS Color Values

- Color names
- RGB color values
- **Hexadecimal color values**

#### Using Color Names

Sets color values using common color names Aqua, Fuchsia, Lime, Red, etc. **Limited to small range of colors** Not a very specific representation of color

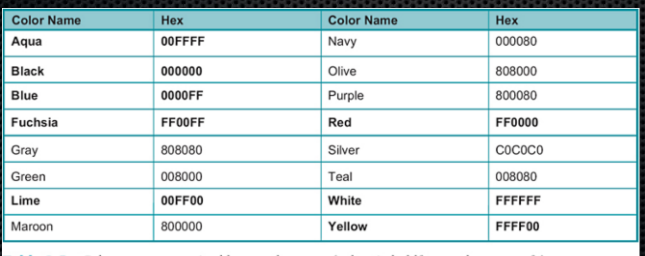

Table 8-5 Color names recognized by most browsers (colors in boldface are browser-safe)

# Using RGB Color Values

- Numerical values that specify the blending of the red, green, and blue color channels
- Range: 0-100% (zero color to max color)
	- Also: 0-255 (integer)
- Can be expressed as percentage or integer:

p {color: rgb(0, 100%, 100%);}

or p {color: rgb(0, 255, 255);}

# Using Hexadecimal Color Values

- Numerical values that specify the blending of the Red, Green, and  $\mathbf{r}$ Blue color channels
	- $Base 16$  number system  $(0-9, A-F)$ 
		- Range: 00-FF (zero color to max color)
			- Example: Red --> FF 00 00
- The following rules specify the same color:
	- P {color: #00FFFF;}
	- P {color: rgb(0, 100%, 100%);}
	- P {color: rgb(0, 255, 255);}

# Understanding Element Layers

- **Background color layer—The backmost layer,** specified by the background-color property
- **Background image layer—The middle layer,** specified by the background-image property
- Content layer—The frontmost layer; this is the color of the text content; specified by the color property

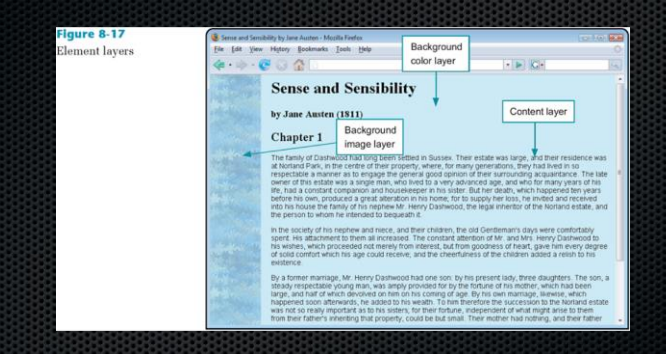

# Controlling Color Properties with CSS

- Specifying color values
- Setting default text color
- **Example Changing link colors**
- Specifying background color
- Setting the page background color
- Creating a text reverse
- **Using background color in tables**
# Specifying Color Values

The following style rules show the different methods of specifying a color: n.

/\* color name \*/

p {color: blue;}

/\* hexadecimal value \*/

p {color: #0000ff;}

/\* RGB numbers \*/

p {color: rgb(0,0,255);}

/\* RGB percentages \*/

p {color: rgb(0%,0%,100%);}

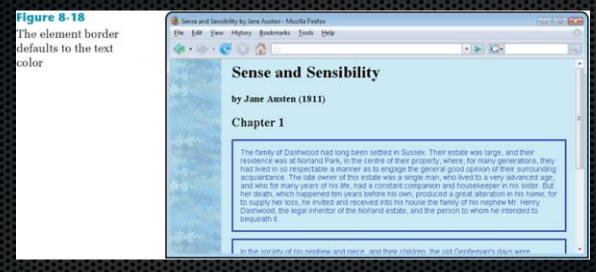

# Changing Link Colors

- You can change the colors of hypertext links by using the following special CSS classes
- **Example 1** ink—The unvisited link color; the default is blue
- active—The active link color; this is the color displayed when the user points to a link and holds down the mouse button
	- The default is red
- visited—The visited link color; the default is purple

# Changing Link Colors (continued)

- You can use these special classes only with the <a> tag
- The syntax uses a colon (:) flag character as shown in the following examples: a:link {color: #000000;} /\* new links are black \*/ a:active {color: #FF0000;} /\* active links are red \*/ a:visited {color: #CCCCCC;} /\* visited links are gray \*/

# Specifying Background **Colors**

- Background-color
- Sets the background color of any element on a Web page (including padding area)
- By default, background color of any element is transparent

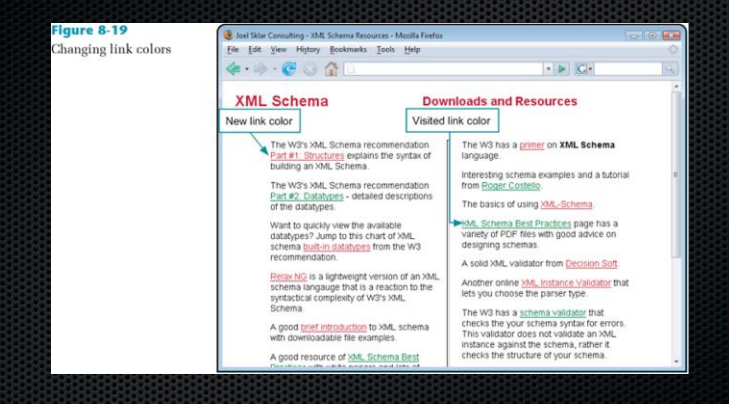

# Specifying Background Colors (continued)

Background-color (continued)

- **Setting the page background color**
- Use body as the selector

body {background-color: ccc;}

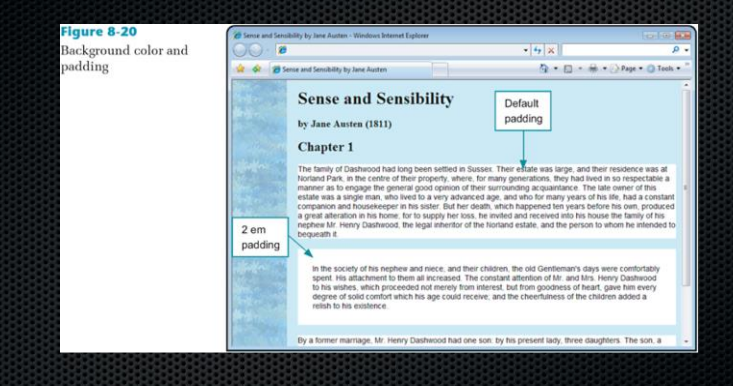

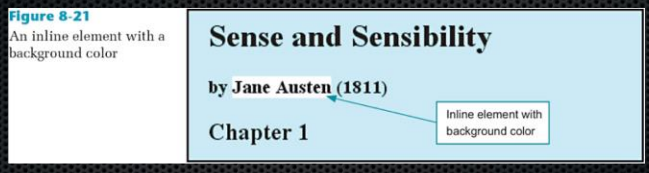

# Creating a Text Reverse

The background and foreground colors are reversed

**Following rule sets the text color to white and** the background color to blue

h1 {color: #ffffff; background-color:

blue; padding:.25em;}

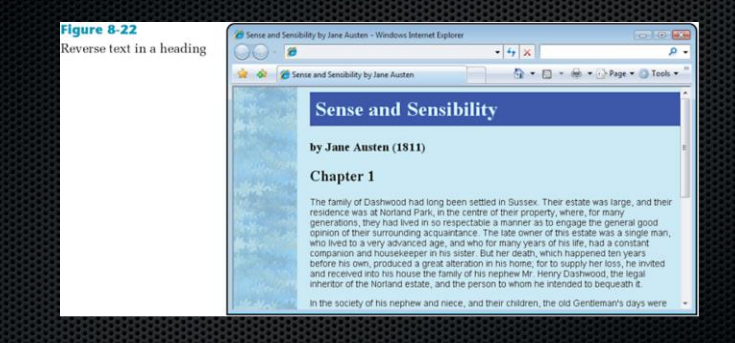

# Using Background Color in **Tables**

- $\bullet$  The table <table>, table row <tr>, table header <th>, and table data <td> elements all accept background colors
- Use the table elements as selectors when you use the background-color property
- You may also need to use class identifiers to uniquely identify which cells or rows have background colors applied

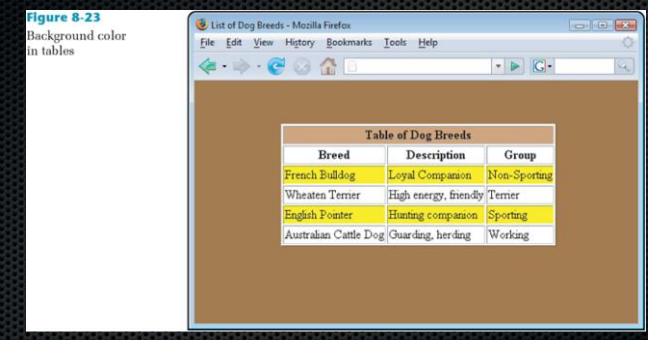

### Controlling Background Images with CSS

# Specifying the Background Image URL

Allows addition of a background image to an entire Web page or to a single element

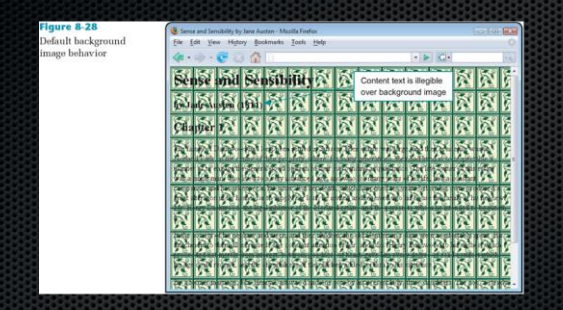

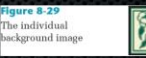

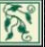

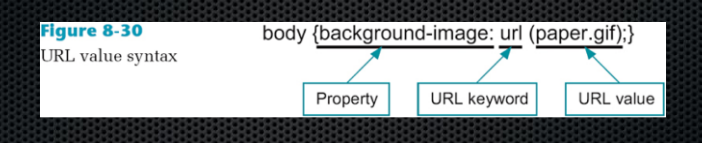

# Creating an Element **Background**

- Images can be applied to background of any element
- **Following rule applies an image to the** background of the H1 element:

h1 {background-image: url(bluetex.jpg); padding: .25em;}

#### Figure 8-31 Background image applied to an element

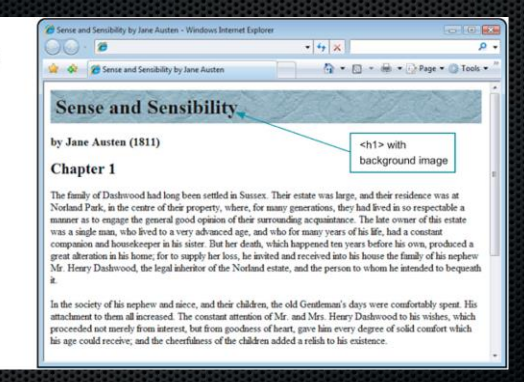

# Specifying Background Repeat

Controls tiling of background images

body {background-image: url(grayivy.jpg); background-repeat: repeat-y;}

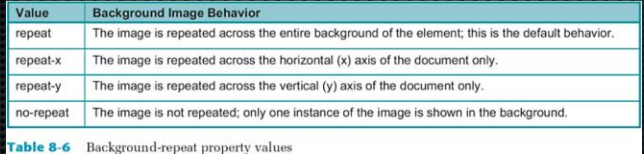

## Creating a Vertical Repeat

**Allows creation of a vertically repeating background** graphic

body {background-image: url(grayivy.jpg); background-repeat: repeat-y;}

#### Figure 8-32

Vertical repeating background image

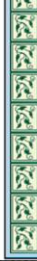

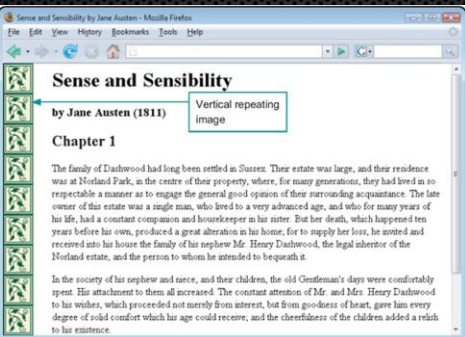

# Creating a Horizontal Repeat

**Allows creation of a horizontally repeating** background graphic

body {background-image: url(grayivy.jpg); background-repeat: repeat-x;}

#### **Figure 8-33** Sense and Sensibility by Jane Austen - Mozilla Firefox **Start Ford Max** Horizontal repeating File Edit View History Bookmarks Tools Help background image  $\cdot$   $\triangleright$   $\vert$   $\vert$   $\vert$   $\vert$  $\cdot$  .  $\alpha$ **សសសស Sense and Sensibility** Horizontal repeating image by Jane Austen (1811) Chapter 1 The family of Dashwood had long been settled in Sussex. Their estate was large, and their residence was at Notland Park, in the centre of their property, where, for many generations, they had lived in so respectable a manner as to engage the general good opinion of their surrounding acquaintance. The late owner of this estate was a single man, who lived to a very advanced age, and who for many years of his life, had a constant companion and housekeeper in his sister. But her death, which happened ten years before his own, produced a great alteration in his home; for to supply her loss, he invited and received into his house the family of his nephew Mr. Henry Dashwood, the legal inheritor of the Norland estate, and the person to whom he intended to bequeath it. In the society of his nephew and niece, and their children, the old Gentleman's days were comfortably spent. His attachment to them all increased. The constant attention of Mr. and Mrs. Henry Dashwood to his wishes, which proceeded not merely from interest, but from goodness of heart, gave him every degree of solid comfort which his age could receive; and the cheerfulness of the children added a relish to his existence.

# Creating a Nonrepeating Background Image

- Allows creation of a single instance of an image in the background
- The following style rule shows the use of the norepeat value:

body {background-image: url(grayivy.jpg); background-repeat: no-repeat;}

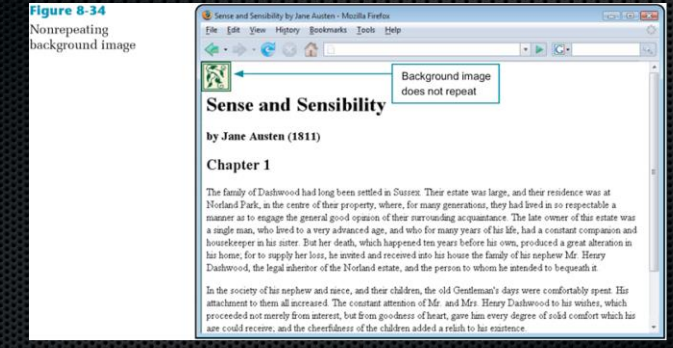

# Specifying Background Position

The background-position property lets you use three types of values: percentage, length, or keywords

body {background-image: url(grayivy.jpg); background-repeat: repeat-y; background-position: center;}

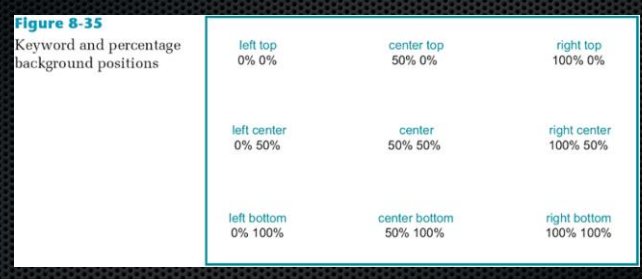

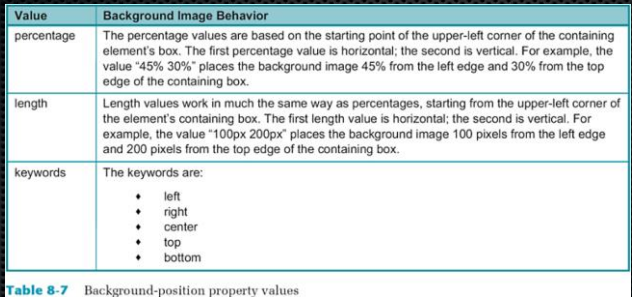

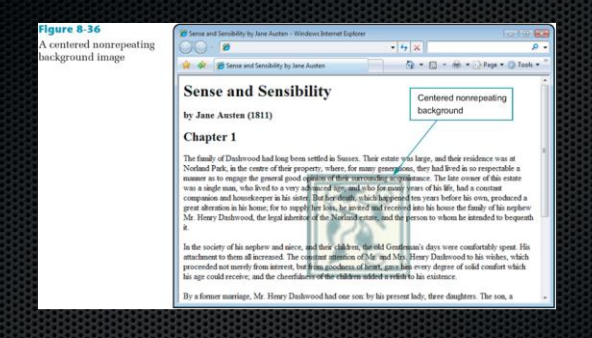

body {background-image: url(lgivy.jpg); background-repeat: no-repeat; background-position: center; }

#### Positioning Vertical and Horizontal Background Images

- **Positions images that repeat on either the horizontal** or vertical axis of the Web page
- **Following rule positions the vertical repeating** background image along the right side of the browser window:

body {background-image: url(grayivy.jpg); background-repeat: repeat-y; background-position: right;}

#### Figure 8-37

Positioning a vertical repeating background image

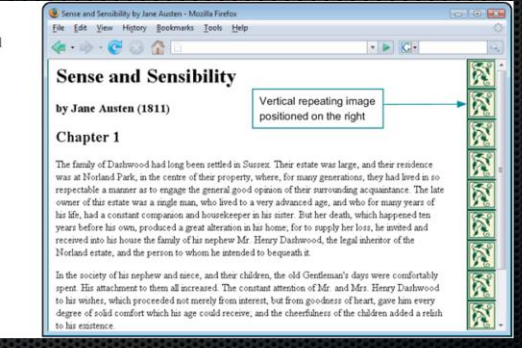

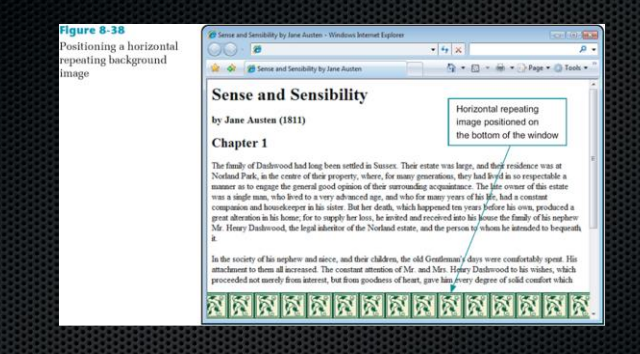

body {background-image: url(grayivy.jpg); background-repeat: repeat-x; background-position: bottom;}

# **Summary**

- You currently can use only three image file formats on the Web: GIF, JPG, and PNG
	- These formats all compress images to create smaller files
	- **Inless you choose the appropriate file format,** your image will not compress and appear as you expect
	- SVG is a new file format from the W3C that offers vector-based graphics for the Web

# Summary (continued)

- Your computer monitor displays color by mixing the three basic colors of light: red, green, and blue (RGB)
	- Colors vary widely from one monitor to another, based on both the user's preferences and the exact brand of equipment
- Most monitors have a resolution of 72 dpi
	- **When creating, scanning, or importing images,** always change the final resolution to 72 dpi
## Summary (continued)

- Reduce image size to the appropriate dimensions for a Web page; if you must use a larger image, let the user view a thumbnail first, and provide the file size information
- Test your colors carefully to make sure that the widest variety of users can access your content; consider restricting your color palette to the colors available in the browser-safe palette to ensure the greatest portability of your Web pages
- Color names are not always the best way to specify color values because of their variable nature; consider using RGB or the more common hexadecimal values instead

## Summary (continued)

- Use the color property to set foreground colors for elements; remember that the element border defaults to the element color unless you specifically state a border color
- Background colors affect any padding areas in the element; they can be applied to both block-level and inline elements
- Choose background images that do not detract from the legibility of your content
- Use the background-repeat and background-position properties to control the appearance of images in the background
- Test your work on different browsers and computing platforms, as they render colors differently; test at different color depths as well